# WebLogic Server BEA ユーザーズ ガイド WebLogic Server アプレット

BEA WebLogic Server 6.1 マニュアルの日付 : 2001 年 12 月 19 <sup>日</sup>

#### 著作権

Copyright © 2001 BEA Systems, Inc. All Rights Reserved.

#### 限定的権利条項

本ソフトウェアおよびマニュアルは、 BEA Systems, Inc. 又は日本ビー・イー・エー・システム ズ株式会社(以下、「BEA」といいます)の使用許諾契約に基づいて提供され、その内容に同意 する場合にのみ使用することができ、同契約の条項通りにのみ使用またはコピーすることがで きます。同契約で明示的に許可されている以外の方法で同ソフトウェアをコピーすることは法 律に違反します。このマニュアルの一部または全部を、 BEA からの書面による事前の同意なし に、複写、複製、翻訳、あるいはいかなる電子媒体または機械可読形式への変換も行うことは できません。

米国政府による使用、複製もしくは開示は、 BEA の使用許諾契約、および FAR 52.227-19 の 「Commercial Computer Software-Restricted Rights」条項のサブパラグラフ (c)(1)、 DFARS 252.227-7013 の「Rights in Technical Data and Computer Software」条項のサブパラグラフ (c)(1)(ii) 、 NASA FAR 補遺 16-52.227-86 の「Commercial Computer Software--Licensing」条項の サブパラグラフ (d)、もしくはそれらと同等の条項で定める制限の対象となります。

このマニュアルに記載されている内容は予告なく変更されることがあり、また BEA による責務 を意味するものではありません。本ソフトウェアおよびマニュアルは「現状のまま」提供され、 商品性や特定用途への適合性を始めとする(ただし、これらには限定されない)いかなる種類 の保証も与えません。さらに、BEAは、正当性、正確さ、信頼性などについて、本ソフトウェ

#### 商標または登録商標

使用結果に関していかなる確約、保証、あるいは表明も行<br>
<br>
使用結果に関していかなる確約、保証、あるいは表明も行<br>
<br>
c は BEA Systems, Inc. の登録商標です。BEA Builder, BEA<br>
<br>
ReA eLink, BEA Manager, BEA WebLogic Collaborate, BEA<br>
<br>
<br>
PebLogic Personalization Server, BEA WebLogic Proce いません。<br>
商標または登録商標<br>
BEA、Jolt、Tuxedo、および WebLogic は BEA Systems, Inc. の登録商標です。BEA Builder、BEA<br>
Campaign Manager for WebLogic E-Backink、BEA Manager、BEA WebLogic Collaborate、BEA<br>
WebLogic Commerce Server、BEA WebLogic E-Busin 商標また<br>MebLogic (BEA WebLogic Compaign NebLogic Compaign NebLogic Compaign NebLogic Compaign Data<br>Liquid Data<br>の商標です<br>その他の商<br>その他の値<br><mark>パート番</mark> BEA、Jolt、Tuxedo、および WebLogic は BEA Systems, Inc. の登録商標です。BEA Builder、BEA 、Jolt, Tuxedo、および WebLogic は BEA Systems, Inc. の登録商標です。 BEA Builder, BEA Commere for WebLogic E-Business Platform, BEA WebLogic Collaborate, BEA WebLogic F-Baxiness Platform, BEA WebLogic Collaborate, BEA WebLogic Frequ Campaign Manager for WebLogic, BEA eLink, BEA Manager, BEA WebLogic Collaborate, BEA 、BEA eLink、BEA Manager、BEA WebLogic Collaborate、BEA<br>A WebLogic E-Business Platform、BEA WebLogic Enterprise、<br>WebLogic Personalization Server、BEA WebLogic Process<br>
、E-Business Control Center、How Business Becomes E-Business WebLogic Commerce Server, BEA WebLogic E-Business Platform, BEA WebLogic Enterprise, 、BEA WebLogic E-Business Platform、 BEA WebLogic Enterprise、<br>BEA WebLogic Personalization Server、 BEA WebLogic Process<br>erver、 E-Business Control Center、 How Business Becomes E-Business<br>em for the Internet、 および Portal Fra BEA WebLogic Integration, BEA WebLogic Personalization Server, BEA WebLogic Process 、 BEA WebLogic Personalization Server、 BEA WebLogic Process Integrator, BEA WebLogic Server, E-Business Control Center, How Business Becomes E-Business, 、BEA WebLogic Server、E-Business Control Center、How Business Becomes E-Business、<br>ta、Operating System for the Internet、および Portal Frame Work は、BEA Systems, Inc.<br>す。<br>商標はすべて、関係各社がその権利を有します。<br> **c Server アプレット ユーザーズ ガイド**<br>
<br>
<del>マニュ</del> Liquid Data, Operating System for the Internet,  $\forall x \in X$  Portal FrameWork  $\forall x$ , BEA Systems, Inc.

#### **WebLogic Server** アプレット ユーザーズ ガイド

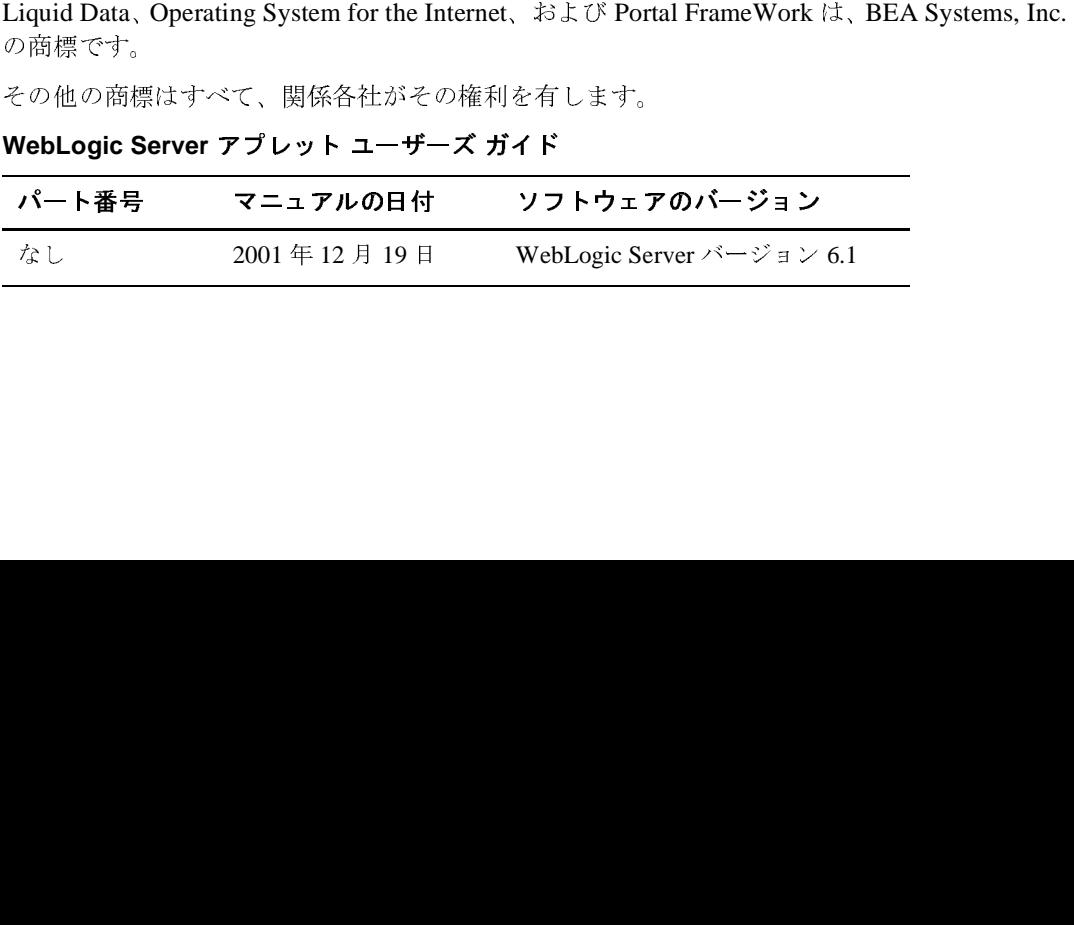

## 目次

#### このマニュアルの内容

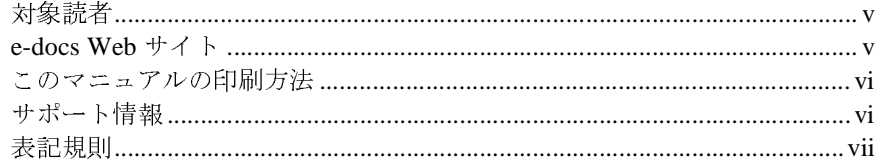

#### 1. WebLogic Server でのアプレットの使用

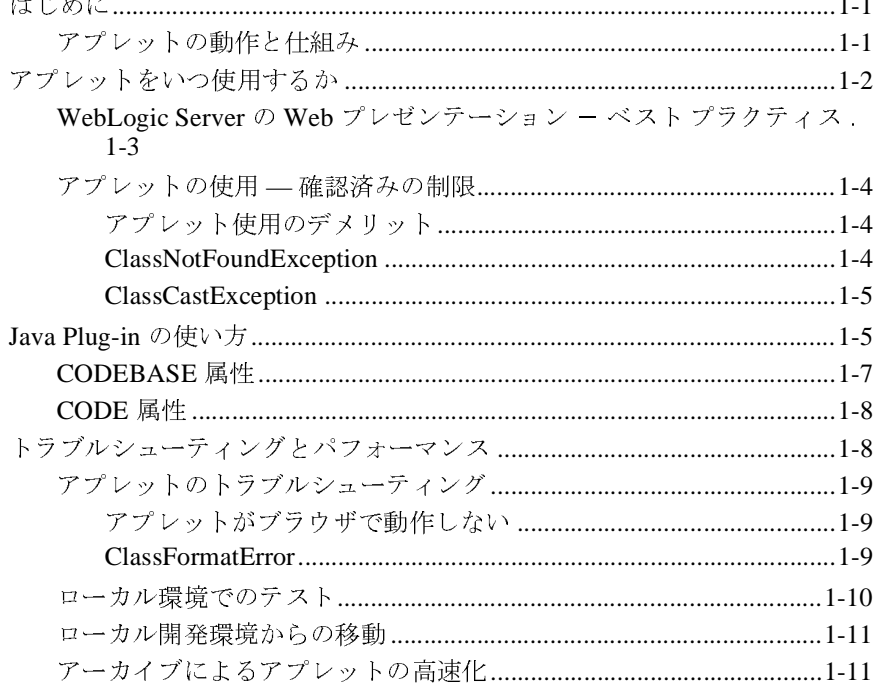

#### **iv** WebLogic Server アプレット ユーザーズ ガイド

## <span id="page-4-0"></span>このマニュアルの内容

このマニュアルでは、WebLogic Server におけるアプレットの使い方について説 明します。内容は以下のとおりです。

■ 第1章「WebLogic Server [でのアプレットの使用」](#page-8-3)

### <span id="page-4-1"></span>対象読者

このマニュアルは、Web アプリケーションの構築に関心のあるアプリケーショ ン開発者を対象としています。アプレットおよび Java プログラミングに読者が 精通していることを前提として書かれています。

### <span id="page-4-2"></span>**e-docs Web** サイト

BEA 製品のドキュメントは、BEA の Web サイトで入手できます。BEA ホーム ページの [ 製品のドキュメント ] をクリックするか、WebLogic Server 製品ド キュメント ページ(<http://edocs.beasys.co.jp/e-docs/wls61>)を直接表示してくだ さい。

## <span id="page-5-0"></span>このマニュアルの印刷方法

Web ブラウザの [ ファイル | 印刷 ] オプションを使用すると 、 Web ブラウザから このマニュアルを一度に 1 章ずつ印刷できます。

このマニュアルの PDF 版は、Web サイトで入手できます。WebLogic ServerPDF <sup>を</sup> Adobe Acrobat Reader で開くと、マニュアルの全体(または一部分)を書籍の 形式で印刷できます。PDF を表示するには、WebLogic Server ドキュメントの ホーム ページを開き、[ ドキュメントのダウンロード ] をクリックして、印刷す るマニュアルを選択します。

Adobe Acrobat Reader は Adobe の Web サイト (<http://www.adobe.co.jp>) で無料 で入手できます。

# <span id="page-5-1"></span> $\mathbf{r}$

BEA のドキュメントに関するユーザからのフィードバックは弊社にとって非常 に重要です。質問や意見などがあれば、電子メールで [docsupport-jp@beasys.com](mailto:docsupport@bea.com) までお送りください。寄せられた意見については、ドキュメントを作成および改 <sup>訂</sup>する BEA の専門の担当者が直に目を通します。

電子メールのメッセージには、ご使用のソフトウェアの名前とバージョン、およ びドキュメントのタイトルと日付をお書き添えください。本バージョンの BEA WebLogic Server について不明な点がある場合、または BEA WebLogic Server <sup>の</sup> インストールおよび動作に問題がある場合は、BEA WebSUPPORT ([www.beasys.com](http://www.bea.com))を通じて BEA カスタマ サポートまでお問い合わせくださ い。カスタマ サポートへの連絡方法については、製品パッケージに同梱されて いるカスタマ サポート カードにも記載されています。

カスタマ サポートでは以下の情報をお尋ねしますので、お問い合わせの際はあ らかじめご用意ください。

- お名前、電子メール アドレス、電話番号、ファクス番号
- 会社の名前と住所
- お使いの機種とコード番号

#### **vi** WebLogic Server アプレット ユーザーズ ガイド

- 製品の名前とバージョン
- 問題の状況と表示されるエラー メッセージの内容

## <span id="page-6-0"></span>表記規則

このマニュアルでは、全体を通して以下の表記規則が使用されています。

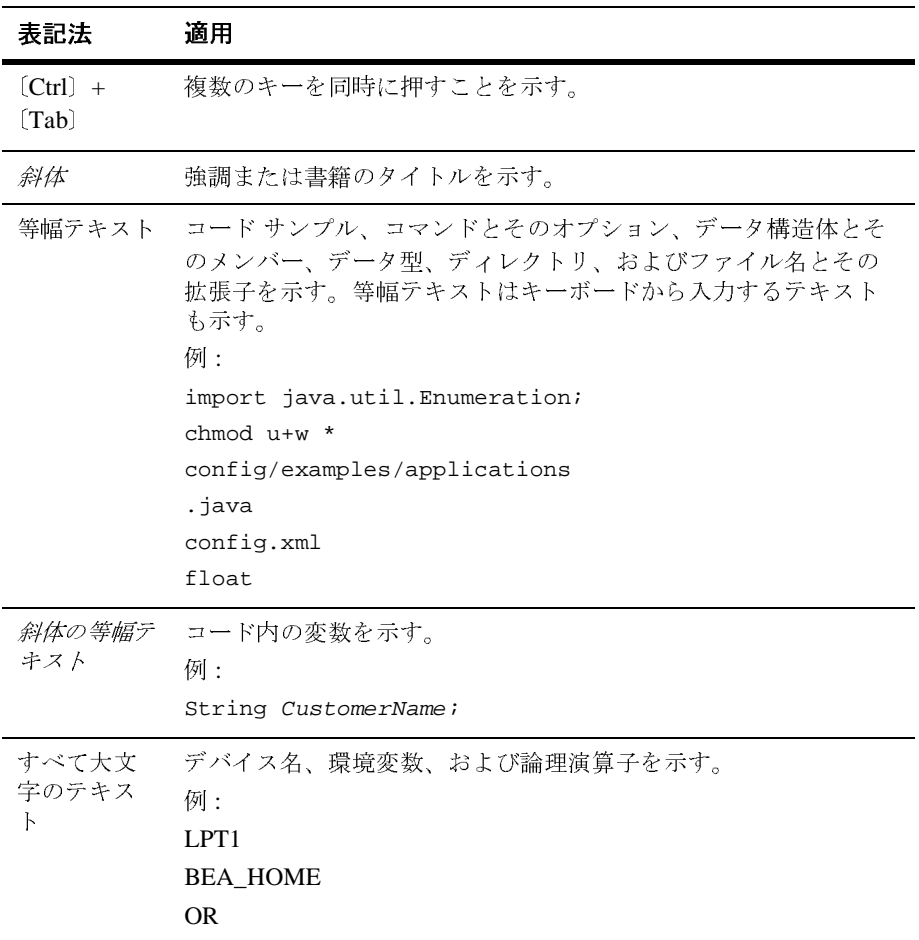

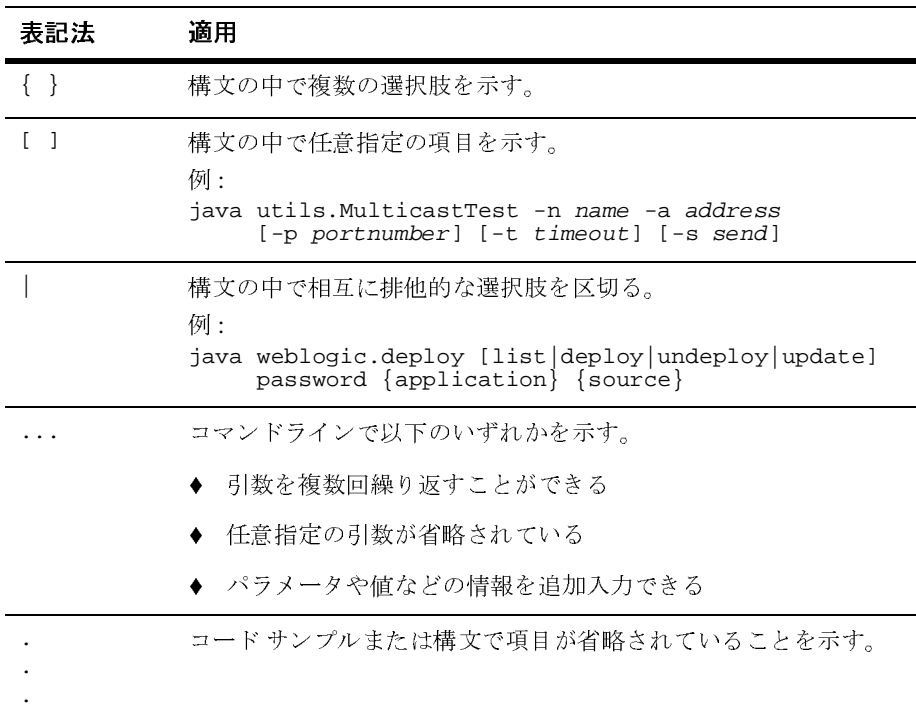

## <span id="page-8-3"></span><span id="page-8-0"></span>**1 WebLogic Server** でのアプレット の使用

# <span id="page-8-1"></span> $\frac{1}{100}$   $\frac{1}{100}$

BEA は、限られたケースでのみアプレットの使用をサポートしています。この マニュアルでは、アプレットの使用を検討する上で役立つその他のオプションも 示します。また、BEA が推奨するベスト プラクティス以外の方法で WebLogic Server とアプレットを使用するユーザのために、Sun のサイトへのリンクを示し てあります。

- 1-1 [ページの「アプレットの動作と仕組み」](#page-8-2)
- 1-2 [ページの「アプレットをいつ使用するか」](#page-9-0)
- 1-5 ページの「[Java Plug-in](#page-12-1) の使い方」
- 1-8 [ページの「トラブルシューティングとパフォーマンス」](#page-15-1)

### <span id="page-8-2"></span>アプレットの動作と仕組み

この節では、アプレットの機能について簡単に説明します。詳細については、 Sun の Java Web サイトの [Applets](http://www.java.sun.com/applets/index.html) を参照してください。

アプレットは、次のように、<APPLET> タグを使用して HTML ページに埋め込ま れます。

<APPLET CODE="HelloWorld.class"

 CODEBASE="/bea\_wls\_internal/classes/" WIDTH=150 HEIGHT=25> </APPLET>

Web ブラウザは、<APPLET> タグを含む HTML ページを要求する場合、CODE 属 性によって指定されているメイン アプレット クラスの検索を試みます。Web ブ ラウザは CODEBASE 属性によって指定された URL からそのクラスを要求します。 アプレットが使用する他のクラスは、CODEBASE によって指定された URL から 要求されます。

アプレットをテストするときには、Web ブラウザのクラスパスにアプレット ク ラスが指定されていないことに注意する必要があります。ブラウザが要求したク ラスを HTTP サーバから取得できない場合、そのローカル パスを検索します。 このため、アプレットのデプロイメントを適切にコンフィグレーションしたかの ように感じられます。これは、アプレットがローカル ホスト マシン上で動作す るからです。しかし、要求したアプレット クラスを Web サーバにすべてデプロ イしていない場合、誰かがリモート クライアントからアプレットを使おうとし ても、そのアプレットは実行できません。

## <span id="page-9-0"></span>アプレットをいつ使用するか

BEA は、J2EE プラットフォームの一部としてサーバサイド アプリケーションを HTTP サーブレットと JavaServer Pages (JSP) と一緒に使用することをサポートし ています。新しいアプリケーションを開発する前に、サーブレットまたは JSP を 使用することをお勧めします。一般に、サーブレットと JSP を使用する一連の対 話型 Web ページを適切に作成すると、Web サイトの速度と信頼性が向上しま す。現在アプレットを使用している場合、Java Web Start を使用してそのほとん どを Java アプリケーションに変換し、引き続き WebLogic Server を使用できま す。詳細については、 Sun の [Java Web Start](http://java.sun.com/products/javawebstart/) サイトを参照してください。

アプレットは、WebLogic で実行されている分散アプリケーションの一部とし て、Web ブラウザのクライアントサイド インタフェースの対話性を高めるため に使用できます。グラフィックの情報を時間の経過と共に更新する必要がある場 合、アプレットは最良の方法です。アプレットには、ソフトウェアを配布するこ となく安全なクライアントサイド コードを実行できるというメリットがありま す。

アプレットを使用して、ナビゲーション バーやコンソールなどのステートレス な、クリック / レスポンス型のアプリケーションや、株価表示などのポーリング アプリケーションで、ページの機能を拡張してもよいでしょう。

#### **1-2** WebLogic Server アプレット ユーザーズ ガイド

## <span id="page-10-0"></span>**WebLogic Server** の **Web** プレゼンテーション - ベスト プラクティス

次の表に、WebLogic Server を使用するときに推奨される、Web プレゼンテー ションの BEA ベスト プラクティスを示します。

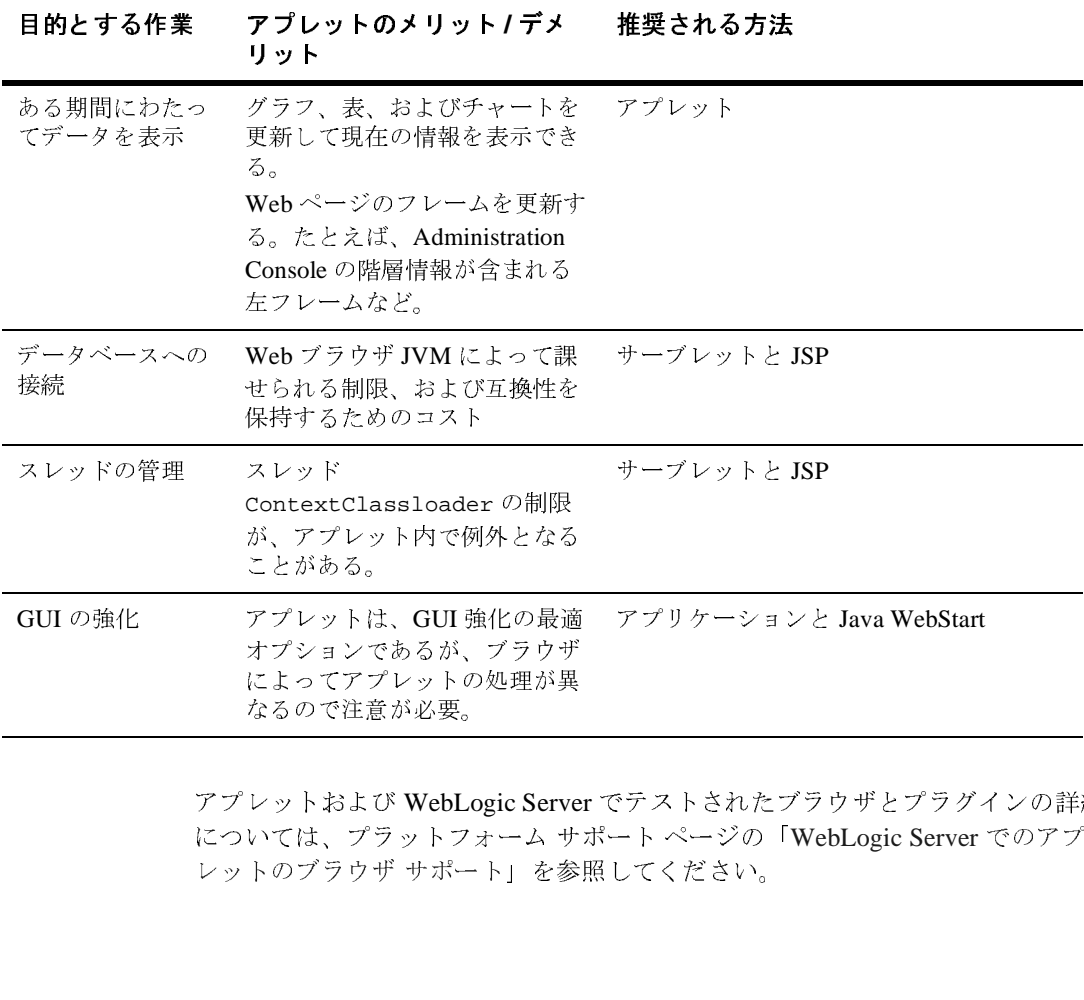

アプレットおよび WebLogic Server でテストされたブラウザとプラグインの詳細 については、プラットフォーム サポート ページの「[WebLogic Server](http://edocs.beasys.co.jp/weblogic/docs/platforms/index.html#applets) でのアプ レットのブラウザ サポート」を参照してください。 によってアプレットの処理が異なるので注意が必要。<br>なるので注意が必要。<br>レットおよび WebLogic Serve<br>いては、プラットフォーム サトのブラウザ サポート」を参 たるので注意が必要。<br>レットおよび WebLogic Serve<br>いては、プラットフォーム サトのブラウザ サポート」を参 なるので注意が必要。

#### <span id="page-11-0"></span>アプレットの使用 **—** 確認済みの制限

この節では、アプレットを使用する場合のデメリットと、アプレットを使用する 場合の確認済みの制限 2 点について説明します。

## <span id="page-11-1"></span>アプレット使用のデメリット

アプレットを使用する場合のデメリットを挙げると、以下のようになります。

- 1つのアプレットでは、大規模なアプリケーションの機能を扱えない。
- アプレットは一般にキャッシュすることができないので、アプレットを実行 するたびにクラスを毎回ダウンロードするということになる。
- Java Plug-in を使用して有効になるキャッシングはバージョン管理を行わな いので、アプレットに対する更新があっても無視される。
- ブラウザとブラウザのバージョンによって、さまざまに実装されるため、ア プレットのパフォーマンスは良くない。
- 2つのウィンドウを開いてその両方でアプレットを実行し、しかもどちらも 同じページ上にあると、パフォーマンスは良くない。

#### <span id="page-11-2"></span>**ClassNotFoundException**

イベント処理スレッドの ContextClassloaders は、ライフサイクル メソッドを実 行しているスレッドの ContextClassloader とは異なります。ライフサイクル メ ソッドを実行しているスレッドの ContextClassloader にのみ、コードベースから ロードするクラスに関する情報があります。

アプレット ライフサイクル メソッド (init、start、stop、destroy) を実行す るスレッド以外のスレッドで initialContext を取得しようとすると、以下の ような状況下で ClassNotFoundException が送出されることがあります。

- (ActionListener を実装する)アプレットの actionPerformed() メソッド内 で、initialContext を取得しようとした場合
- アプレット内に qetInitialContext メソッドがあり、このメソッドが document.AppletName.getInitialContext() などの JSP から呼び出され ている場合

#### <span id="page-12-0"></span>**ClassCastException**

アプレット内の Weblogic Server クライアントがクラスローダからなんらかのリ ソース情報を取得しようとして、キャッシュ タグと codebase=/bea\_wls\_internal/classes タグを併用すると、 ClassCastException が送出されることがあります。

次のようにして、この問題を回避します。

- コードベースとしてクラスパス サーブレットを使用している間は、 cache\_option や cache\_archive などのキャッシュ オプションは使用しな い。
- キャッシュ オプションの使用中は、コードベースとして、/classes (ClasspathServlet) のままにしない。これを行うには、アーカイバ ユー ティリティを使って、クライアント サイドの JAR ファイルを初めにパッ ケージ化する。

この制限の詳細については、 <http://developer.java.sun.com/developer/bugParade/bugs/4648591.html> を参照して ください。

## <span id="page-12-1"></span>**Java Plug-in** の使い方

BEA は、常にアプレット用の Java Plug-in を使用することをお勧めします。

Sun は、アプレットがブラウザのデフォルト仮想マシンではなく標準 Java 実行 時環境内で動作するためのブラウザ プラグインを提供しています。このため、 プラグインをサポートするブラウザで一貫性が保証されます。つまり、アプレッ トの互換性と信頼性が保証されます。また、プラグインを使用すると、クライア ント マシンでどの JRE が使用されているのかを簡単に調べることができます。

Java Plug-in は、WebLogic Server と通信する必要があるアプレットに不可欠の互 換性を実現します。ほとんどの場合、クライアントの Java 仮想マシン(JVM) のバージョンはサーバの JVM と一致する必要があります。このため、サーバで Java 1.3 が実行されている場合、Java 1.3 Plug-in を使用する必要があります。

詳細については、Sun の Java Plug-in [ホームページを](http://www.java.sun.com/products/plugin/index.html)参照してください。Java Plug-in は、Internet Explorer または Netscape ブラウザのネイティブ プラグイン です。プラグインを必要とするページに最初にアクセスすると、メッセージが表 示されて Sun の Web サイトに移動し、そこからプラグインがダウンロードされ ます。プラグインは、一度ダウンロードするだけで済みます。プラグインは Sun の特定の JRE の安定したリリース上でアプレットを実行しますが、それでもア プレットは通常のアプレットのようにブラウザ内で実行できます。

このプラグインを HTML ページに埋め込むのは、複雑な作業です。Internet Explorer と Netscape は異なる構文を使用するからです。Sun の Web サイトには、 両方の構文フォーマットを同じ HTML ファイルに変換する方法が公開されてい ます。また、既存の <APPLET> タグを自動的に変換する HTML コンバータをダ ウンロードできます。この解決策は非常に巧妙ですが、不自然で管理が困難で す。このため、より優れた解決策として JavaServer Pages の使用を検討すること をお勧めします。

JSP では、<jsp:plugin> タグを使用して、JSP によって生成された Web ページ にアプレットを組み込みます。生成されたサーブレットは、クライアントの Web ブラウザのタイプを検出し、適切なプラグイン タグを応答として送信しま す。詳細については、『[WebLogic JSP](http://edocs.beasys.co.jp/e-docs/wls61}/jsp/index.html) プログラマーズ ガイド』を参照してくだ さい。

アプレット JVM の要件は、スタンドアロンのクライアント JVM の要件と同じで す。WebLogic 6.1 サーバに対して 1.3 JVM 上でスタンドアロンのクライアント を実行する必要がある場合は、アプレット クライアントも 1.3 プラグイン上で実 行する必要があります。

プラグイン対応に変換した後のアプレットは、次のようになります。

```
<HTML>
<HEAD><TITLE>Title of Applet page</TITLE></HEAD>
<BODY>
<OBJECT
CLASSID="clsid:8AD9C840-044E-11D1-B3E9-00805F499D93"
WIDTH = 600HEIGHT = 350
CODEBASE="http://java.sun.com/products/plugin/1.3/jinstall-13-win 
32.cab#Version=1,3,0,0">
<PARAM NAME = CODE VALUE = "Applet1.class">
<PARAM NAME = CODEBASE VALUE = 
"/bea_wls_internal/classes/DefaultWebApp@DefaultWebApp/">
<PARAM NAME = ARCHIVE VALUE = "weblogic.jar">
<PARAM NAME="type" VALUE="application/x-java-applet;version=1.3">
<PARAM NAME="scriptable" VALUE="false">
<COMMENT>
<EMBED type="application/x-java-applet;version=1.3"
```

```
CODE = "Applet1.class"
CODEBASE = 
"/bea_wls_internal/classes/DefaultWebApp@DefaultWebApp/"
ARCHIVE = "weblogic.jar"
WIDTH = 600
HEIGHT = 350
scriptable=false
pluginspage="http://java.sun.com/products/plugin/1.3/plugin-insta 
ll.html";>
<NOEMBED>
</COMMENT>
alt="Your browser understands the kltiAPPLETkqti tag but isn't
running the applet, for some reason."
Your browser is completely ignoring the < APPLET&gt; tag!
</NOEMBED>
</EMBED>
</OBJECT>
</BODY>
</HTML>
```
### <span id="page-14-0"></span>**CODEBASE** 属性

<APPLET> タグで CODEBASE 属性を使用すると、アプレットの Java クラス ファイ ルの検索先となる URL を指定できます。CODEBASE タグがない場合、Web ブラ ウザは <APPLET> タグが埋め込まれている HTML ファイルと同じディレクトリ 内で必要なクラスを検索します。CODEBASE を使用すると、サイトの HTML コン テンツとは別個に 1 つのディレクトリを作成し、そのディレクトリにクラス ファイルを格納できるようになります。

注意 **:** コードベースは、WebLogic Server 6.1 SP3 の場合、/classes/ ではなく /bea\_wls\_internal/classes/ でなければなりません。

多くの場合、WebLogic Server と一緒に動作するアプレットでは WebLogic クラ スが必要となります。このため、CODEBASE 属性を使用して、ブラウザが WebLogic から必要なクラスをロードできるようにすると便利です。WebLogic は、/classes にマップされる特別なサーブレットを自動的に提供します。この サーブレットは、WebLogic Server のクラスパスからクラスを提供します。この サーブレットは、仮想サーブレット名「classes」としてデフォルトで登録されて います。CODEBASE を以下のような URL に設定したとします。

CODEBASE="http://www.weblogic.com/bea\_wls\_internal/classes/"

```
または
```
CODEBASE="/bea\_wls\_internal/classes/"

この場合、WebLogic Server はサーブレットを起動します。このサーブレット は、WebLogic Server のクラスパスから必要なクラスを検索します。

ClassPath Servlet を使って CLASSPATH からリソースを提供する方法について は、『Web アプリケーションのアセンブルとコンフィグレーション』の「Web ア プリケーション コンポーネントのコンフィグレーション」を参照してください。

CODEBASE=/bea\_wls\_internal/classes/ の場合には、アプレットで必要なク ラスは、システム クラスパス内に存在していなければなりません。

<code>CODEBASE=/bea\_wls\_internal/classes/DefaultWebApp@DefaultWebApp</code>  $\oslash$ 場合には、アプレットで必要なクラスは、

applications/DefaultWebApp/WEB-INF/classes ディレクトリまたはシステ ム クラスパスに存在していなければなりません。

#### <span id="page-15-0"></span>**CODE** 属性

 $\ddot{\phantom{1}}$ 

<APPLET> タグには、メイン アプレット クラス ファイルの完全なパッケージ名 を指定する CODE 属性が含まれていなければなりません。CODE の最後の拡張子 「.class」は省略可能です。たとえば、GraphApplet を使用する場合、<APPLET> タ グは次のようになります。

<APPLET CODE="GraphApplet"

CODEBASE="/bea\_wls\_internal/classes/appName@componentName"

ここで appName はアプリケーションの名前、componentName は Web アプリ ケーションの名前です。

<APPLET> タグと CODEBASE の詳細については、JavaSoft の Java チュートリ アルの「[Overview of Applets](http://java.sun.com/docs/books/tutorial/applet/overview/index.html)」を参照してください。

# <span id="page-15-1"></span>トラブルシューティングとパフォーマンス

以下のトピックでは、トラブルシューティングとパフォーマンスの問題について 説明します。

# <span id="page-16-0"></span>アプレットのトラブルシューティング

ここでは、アプレットを使用するときに直面するいくつかのシナリオを示しま す。

## <span id="page-16-1"></span>アプレットがブラウザで動作しない

**WebLogic JDBC** をアプレットで使用して、**DBMS** からデータを取得していま す。ローカル マシンで **Sun Appletviewer** を使用してクラスを実行する場合は、 何の問題もありません。しかし、**Netscape** ブラウザでアプレットを実行しよう とすると、アプレットに接続できません。

アプレットが Appletviewer で動作するのにブラウザでは動作しない場合、 Netscape セキュリティ制限に違反している可能性があります。このような場合、 アプレットはそのロード元以外のマシンに対するソケットを開くことができませ ん。この問題を解決するには、DBMS のホストとなるマシンからアプレット コードが提供されるようにする必要があります。

注意 **:** アプレットの CODEBASE で使用する IP 名フォーマット <sup>と</sup> WebLogic Server に接続するために使用する URL は正確に一致する必要がありま す。一方でドット表記を使用し、他方でドメイン名を使用することはで きません。

#### <span id="page-16-2"></span>**ClassFormatError**

ClassFormatError を取得した場合、HTTP サーバのコンフィグレーションに問 題がある場合があります。WebLogic またはアプレット クラスを HTTP サーバの 適切なディレクトリに配置していないか、または APPLET タグ内の CODEBASE または CODE を間違って指定している可能性があります。次に、例を 2 つ示しま す。

アプレットが Web アプリケーション *MyWar* に格納されている可能性がありま す。この Web アプリケーションがアプリケーション *MyEar* の一部である場合、 CODEBASE は次のいずれかでなければなりません。

CODEBASE=http://host:port/bea\_wls\_internal/classes/MyEar@MyWar/

または

CODEBASE=/bea\_wls\_internal/classes/MyEar@MyWar/

これにより、*MyWar* Web アプリケーションからすべてのクラス ファイルとリ ソース ファイルがダウンロードされます。すべてのリソース ファイル(JPG ファイルや JAR ファイルなど)を、特定の Web アプリケーションの WebApplicationRoot(この場合は *MyWar* のルート ディレクトリ)に保持する 必要があります。

CODE=com.myapp.MyApplet であるアプレットで CODEBASE をテストする場合は、 http://server:host/CODEBASEvalue/com/myapp/MyApplet.class のような URL を指定して、ブラウザ ウィンドウからアクセスしてみます。このクラスに 対するダウンロード ウィンドウが表示されるはずです。表示されない場合は、 サーバで Web アプリケーションのコンフィグレーションを修正する必要があり ます。

詳細については、『[WebLogic HTTP](http://edocs.beasys.co.jp/e-docs/wls61/servlet/index.html) サーブレット プログラマーズ ガイド』を参 照してください。

### <span id="page-17-0"></span>ローカル環境でのテスト

WebLogic Server と Netscape Communicator 4.x を同じホスト上で実行する場合、 Communicator を実行するシェルの環境から CLASSPATH を削除する必要があり ます。セキュリティ上の理由により、Netscape Communicator は標準クラスの悪 意ある変更を避けるためにローカル CLASSPATH からクラスをロードしません。 ブラウザの実行時にローカル CLASSPATH を削除すると、Netscape は WebLogic Server の CLASSPATH からクラスをロードします。

その場合でも、WebLogic を起動するシェルに CLASSPATH を設定する必要が あります。WebLogic では、使用する環境に CLASSPATH を設定せず、 WebLogic を実行するシェルに CLASSPATH を適切に設定することをお勧めし ます。

アプリケーション全体を開発する前に、アプレット上のプロトタイプのアプリ ケーションをテストすることをお勧めします。WebLogic Server 側では解決でき ない問題点は、アプレットのプラグインへの依存性に起因するものなので、その ような問題についてテストすることをお勧めします。このテストは、次のような 場合にお勧めします。

■ アプレット内部でなんらかのセキュア プロトコルの使用を必要とするアプリ ケーション

- RMI コールバック オブジェクトを使用する特別な設計のアプレット
- 内部で JMS を使用するアプレット

#### <span id="page-18-0"></span>ローカル開発環境からの移動

アプレットをローカル環境から移動する場合、WebLogic クラスとアプレット ク ラスを Web サーバ上の適切な場所にインストールしたかどうかを確認する必要 があります。

WebLogic 配布キットをインストールしたマシン上でアプレットを実行する場 合、これによって CODEBASE に関する問題が隠されてしまう場合があります。ア プレットは、最初にローカル CLASSPATH の WebLogic クラスを検索します。ク ラスを適切にインストールしなかったため、HTTP サーバからアプレットが提供 されない場合でも、アプレットはデフォルトでローカル CLASSPATH を検索して 動作するので、この問題は表面化しません。HTTP コンフィグレーションを適切 にテストするには、ローカル CLASSPATH の WebLogic クラス名を一時的に変更 するか、アプレットを別のマシンからロードするようにします。

## <span id="page-18-1"></span>アーカイブによるアプレットの高速化

WebLogic には、HTML サーバ ログをスキャンし、アプレットのクラスの zip ファイルを作成してファイルのダウンロードを高速化するためのユーティリティ が用意されています。さらに高速な手段は、可能な限りアプレットで JDBC を使 用せず、DBMS データをサーブレットから HTML 形式で取得することです。 サーブレットは、アプレットに代わってクエリを実行し、ワークスペースから データを取得して HTML として提供します。このデータを非同期に維持する WebLogic プロセスと連携することにより、アプリケーションのパフォーマンス が向上します。

アプレットが実行前に数多くのファイルをダウンロードしなければならない場 合、HTML ページの APPLET タグの中で ARCHIVE パラメータを使用することで、 これを高速化できます。複数のアプレットに関する典型的な問題は、ブラウザが アプレット内で使用されているファイルごとに別個の HTTP 接続を確立しなけ ればならないことです。接続を確立するのに数秒かかる場合もあり、ファイル自 体のダウンロード時間より長くなることもあります。ARCHIVE パラメータを使用 すると、これらのクラスを 1 個の .jar ファイル(Microsoft Internet Explorer の場 合は.cab ファイル)にまとめることができます。このファイルは、単一の HTTP 接続でダウンロードできます。JAR ファイルは圧縮可能なので(CAB ファイル は常に圧縮される)、ダウンロード時間がさらに短縮します。

注意: Appletviewer、Netscape Navigator (3.0 以降のみ)、および HotJava ブラ ウザを使用するときの手順は、Microsoft Internet Explorer (4.0 以降のみ) で使用する手順とは異なります。完全な互換性を実現するために、両方 の方法を組み合わせることができます。